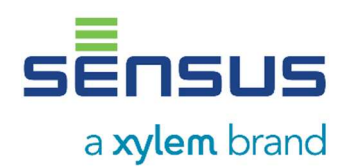

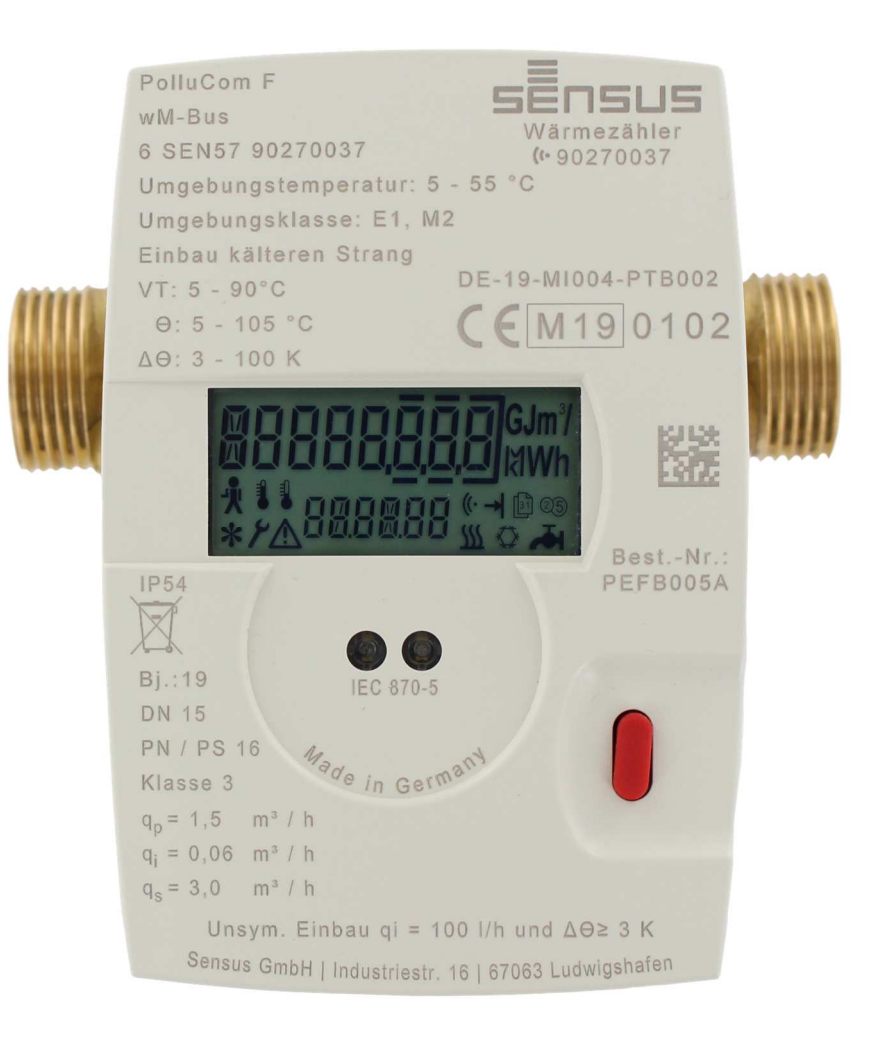

# **PolluCom® F Installations- und Betriebsanleitung**

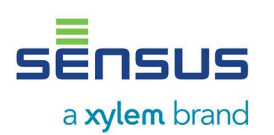

Der Kompaktzähler PolluCom® F wird zum Messen des Energieverbrauchs in Anlagen verwendet, in denen Wasser als Heiz- oder Kühlflüssigkeit zum Einsatz kommt. Die Verwendung von Wasser mit Frostschutzzusatz ist mit PolluCom F® in ungeeichter Ausführung und programmiertem Korrekturfaktor möglich.

In dieser Installations- und Betriebsanleitung werden die Installation und der Betrieb aller Varianten beschrieben. Diese Anleitung ist ein wesentlicher Bestandteil der gelieferten Artikel und muss dem Endbenutzer übergeben werden.

## **Inhalt**

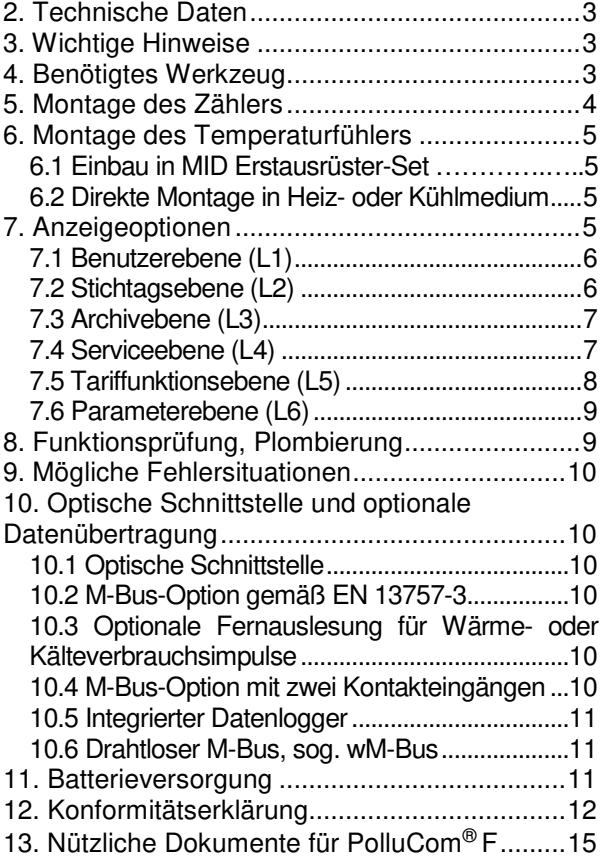

# **Lieferumfang**

- PolluCom® F
- 2 Dichtungen
- **Plombiermaterial**
- Halbschalenmontageset
- Zusätzlich für die Ausführungen mit abnehmbarem Rechenwerk: 1 Wandadapter
- Diese Installationsanleitung

# **1. Allgemeine Informationen**

#### **Zweck dieses Dokumentes**

Diese Anleitung enthält Informationen, die zur Inbetriebnahme und Verwendung des Gerätes erforderlich sind. Diese Anleitung vor der Montage und Inbetriebnahme sorgfältig durchlesen. Machen Sie sich für eine ordnungsgemäße Verwendung des Gerätes zunächst mit dessen Funktionsprinzip vertraut. Die Anleitung richtet sich sowohl an Personen, die das Gerät mechanisch installieren, elektronisch anschließen, die Parameter konfigurieren und es in Betrieb nehmen, als auch an Service- und Wartungspersonal.

#### **Qualifiziertes Personal**

Das in dieser Dokumentation beschriebene Produkt/System darf nur von für die spezifische Aufgabe gemäß der entsprechenden Dokumentation für jene spezifische Aufgabe qualifiziertem Personal betrieben werden. Bei qualifiziertem Personal handelt es sich um Personen, die auf Grundlage ihrer Ausbildung und Erfahrung in der Lage sind, während der Arbeit mit diesen Produkten Risiken zu erkennen sowie potenzielle Gefahren zu vermeiden und eine angemessene Montage und Verwendung des Produkts/Systems zu gewährleisten.

#### **Warenzeichen**

Alle mit ® gekennzeichneten Namen (z. B. PolluCom®) sind eingetragene Warenzeichen von Sensus Spectrum LLC, Raleigh. Bei den übrigen Warenzeichen in dieser Veröffentlichung handelt es sich möglicherweise um Warenzeichen, deren Verwendung durch Dritte für deren Zwecke die Rechte des Eigentümers verletzen kann.

#### **Hinweise zur Gewährleistung**

Der Inhalt dieser Anleitung wird nicht Teil einer früheren oder bestehenden Vereinbarung, Zusage oder eines Rechtsverhältnisses, noch ändert es solche ab. Sämtliche Verpflichtungen der Sensus GmbH Ludwigshafen (und ihrer verbundenen Unternehmen) ergeben sich aus dem jeweiligen Kaufvertrag, der auch die vollständige und allein gültige Gewährleistungsregelung enthält. Diese bestehenden Gewährleistungsbestimmungen werden durch die Angaben bezüglich der in dieser Anleitung beschriebenen Geräteausführungen weder erweitert noch beschränkt. Der Inhalt spiegelt den technischen Stand zum Zeitpunkt der Drucklegung wieder. Wir behalten uns das Recht vor, technische Änderungen im Rahmen der

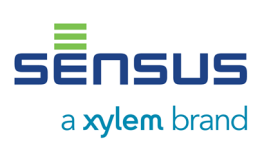

Weiterentwicklung ohne vorherige Ankündigung vorzunehmen.

#### **Recycling**

Die in dieser Anleitung beschriebenen Geräte können recycelt werden. Für umweltgerechtes Recycling und Entsorgung wenden Sie sich bitte an ein zertifiziertes Entsorgungsunternehmen.

# **2. Technische Daten**

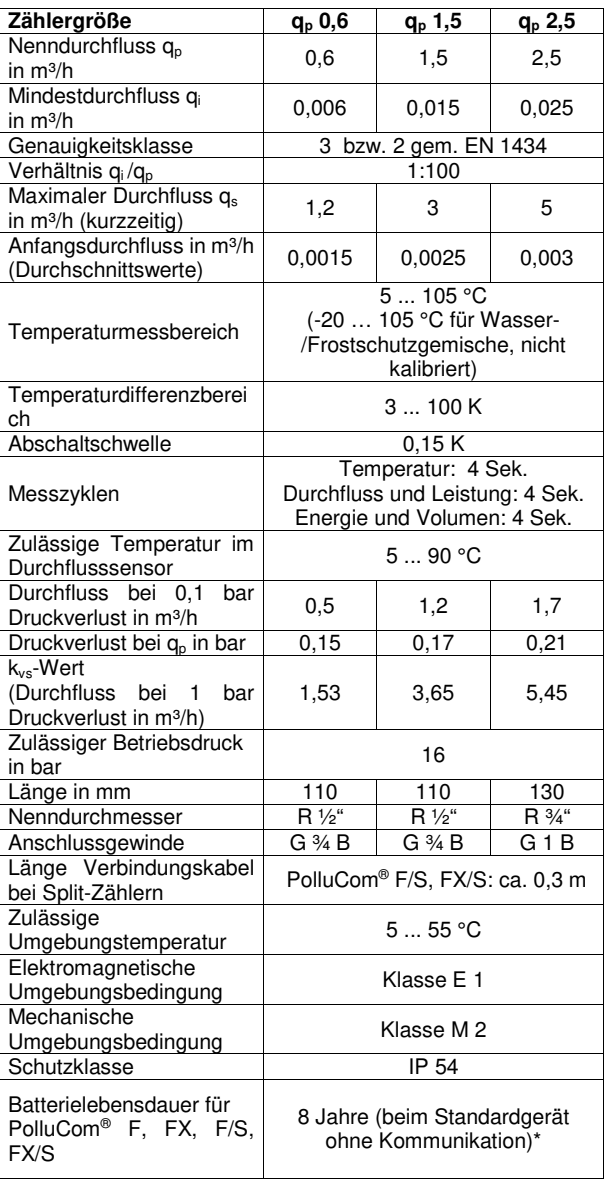

\*Hohe Umgebungstemperaturen haben generell einen negativen Einfluss auf die Lebensdauer

# **3. Wichtige Hinweise**

Angewandter Standard: EN 1434, Teile 1, 3 und 6

 Wärme- und Kältezahler sind Messinstrumente, die mit äußerster Vorsicht

behandelt werden müssen. Um sie vor Beschädigungen und Verschmutzung zu schützen, diese erst unmittelbar vor der Montage aus der Verpackung entnehmen. Der Zähler darf nicht am Kabel getragen werden. Nur mit einem mit Wasser befeuchteten Tuch reinigen.

- Wenn mehrere Wärmezähler in der gleichen Abrechnungseinheit eingesetzt werden, Zähler gleichen Typs und gleicher Einbaulagen wählen, um eine möglichst gerechte Abrechnung des Wärmeverbrauchs zu erreichen.
- Darauf achten, dass der PolluCom® F und der Kugelhahn fachgerecht installiert sind, da ansonsten Verbrühungsgefahr durch austretende Heizflüssigkeit besteht. Vor der Demontage deshalb zuerst die Absperrhähne schließen.
- Produktionsbedingt können die Anschlussgewinde scharfkantig sein. Deshalb empfehlen wir die Verwendung von Schutzhandschuhen.
- Der Zähler enthält eine Lithiumbatterie. Diese Batterie darf nicht mit Gewalt geöffnet,<br>kurzgeschlossen oder Wasser oder kurzgeschlossen oder Wasser oder Temperaturen über 80 °C ausgesetzt werden. Leere Batterien, elektronische Instrumente oder Bauteile sind Sondermüll und müssen an entsprechenden Sammelstellen entsorgt werden.

# **4. Benötigtes Zubehör**

Zähler mit Anschlussverschraubung DN15: Gabelschlüssel SW 25, 32

Zähler mit Anschlussverschraubung DN20: Gabelschlüssel SW 31/37

Gabelschlüssel SW14 für Verschlussschraube M10x1

MID Erstausrüster-Set, bestehend aus Passstück und 3 Spezialkugelhähnen

- Best. Nr. 68505006 (R½" 110 mm) für Qp 0,6-1,5
- Best. Nr. 68505007 (R34" 130 mm) für Qp 2,5

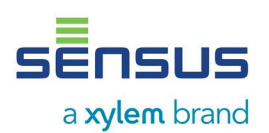

# **5. Montage des Zählers**

Unser PolluCom® F kann sowohl als Wärme- als auch als Kältezähler verwendet werden. Deshalb werden im nachstehenden Text folgende Begriffe verwendet:

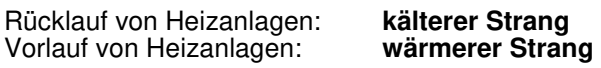

Rücklauf von Kühlanlagen: **wärmerer Strang** Vorlauf von Kühlanlagen:

Den PolluCom® F im kälteren Strang einbauen. Für die Installation im wärmeren Strang ist die Version PolluCom® FX erhältlich.

Für Kühlanlagen sind aufgrund der Kondenswasserbildung die mit einem abnehmbaren Rechenwerk ausgestatteten Versionen PolluCom® F/S oder EX/S erforderlich. Das Rechenwerk vom Durchflusssensor entfernen (nach oben abziehen) und mit Hilfe des mitgelieferten Wandadapters an einer geeigneten Stelle montieren.

Einige der PolluCom® F können je nach Ausführung auch als kombinierte Wärme- /Kältezähler verwendet werden (PolluCom® F/S H und EX/S H). In diesem Fall muss das Rechenwerk auch separat montiert werden. Das Umschalten zwischen Wärme- und Kältezählung kann entsprechend Kapitel 6.5 gesteuert werden; der Umschaltpunkt kann mit Hilfe der Software MiniCom 3 verändert werden.

Das Rechenwerk unseres PolluCom® F kann um ca. 330 Grad bis zu einem fühlbaren Anschlag gedreht werden. Gewaltsames Überdrehen führt zur Beschädigung von internen Bauteilen und zum Verlust der Gewährleistung.

Die Flussrichtung der Heiz- oder Kühlflüssigkeit wird mit einem Pfeil auf dem Durchflusssensor angezeigt. Zusätzliche gerade Leitungen vor oder nach dem Zähler sind nicht erforderlich. Der Durchflusssensor und beide Temperaturfühler müssen im selben Kreis der Heiz- oder Kühlanlage eingebaut werden. Der PolluCom® F kann horizontal, horizontal bei einer Neigung bis max. 90 Grad oder vertikal montiert werden. Vor dem Durchflusssensor (oder an einer anderen geeigneten Stelle in der Heiz- oder Kühlanlage) einen Schmutzfänger sowie vor und hinter dem Durchflusssensor einen Absperrhahn montieren, um den Zähler nach Ablauf der Eichgültigkeitsdauer entfernen zu können, ohne die Leitung entleeren zu müssen.

Vor Montage des Zählers die Rohrleitung gründlich spülen, das Passstück (im MID-Erstausrüsterset enthalten) entfernen, und dann den Zähler mit neuen Dichtungen montieren.

#### **Installationsbeispiele**

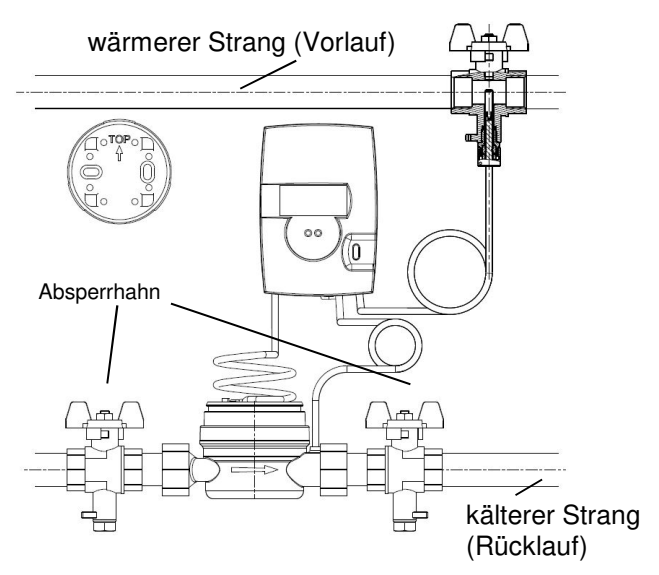

Abb. 1: PolluCom® F in einer Heizanlage

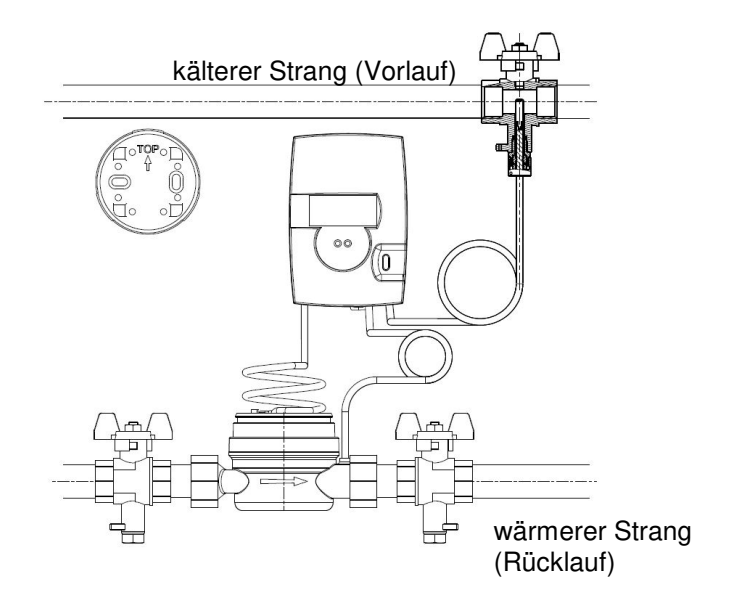

Abb. 2: PolluCom® FX/S in einer Kühlanlage

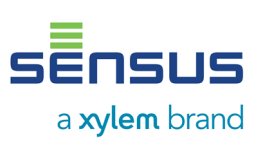

Der Zähler darf in allen Einbaulagen, außer über Kopf, installiert werden. Dabei ist auf die korrekte Ausrichtung des Rechenwerks zu achten. Bilder 1- 4 zeigen eine zulässige Ausrichtung.

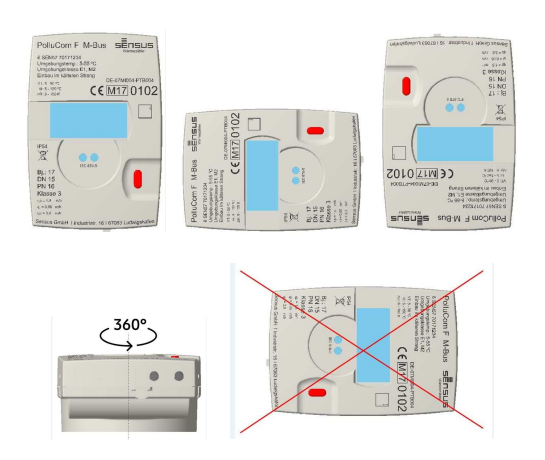

# **6. Montage des Temperaturfühlers**

Je nach Ausführung verfügt PolluCom® F über einen oder zwei externe Temperaturfühler. Die Standardkabellänge beträgt ca. 1,5 m (Sonderausführung: ca. 5 m und ca. 10 m). Für die Verlegung des Kabels sollte nach Möglichkeit ein Kabelkanal oder ein Leerrohr verwendet werden.

Eine gemeinsame Verlegung in Kabelkanälen oder auf Kabelpritschen mit Netzversorgungsleitungen ist nicht zulässig. Der Mindestabstand für Niederspannungsleitungen nach EN 1434, Teil 6, von 50 mm muss eingehalten werden.

Nach Einbau der Temperaturfühler ist eine Plombierung durchzuführen, um Manipulationen zu verhindern.

# **6.1 Einbau in MID Erstausrüster-Set**

Verwenden Sie unsere MID Erstausrüster-Sets. Diese bestehen aus Spezial-Kugelhähnen mit Temperaturfühleraufnahme M 10 x 1 mit integrierten Überwurfmuttern und einem Passstück (siehe Datenblatt MH 1131 DE). Diese MID Erstausrüster-Sets sind kompatibel zu den Temperaturfühlertypen L =  $45$  mm / D =  $5,2$  mm und DS 27,5 und sind passend lieferbar.

Als allgemeine Einbaurichtlinie kann EN 1434-2 herangezogen werden.

Bitte beachten Sie die ggf. gegebenen länderspezifischen Richtlinien.

#### **6.2 Direkte Montage in Heiz- oder Kühlflüssigkeit**

Für diese Einbauart können Kugelhähne von Sensus verwendet werden. Der Kugelhahn wird auch zum Absperren der Leitung verwendet, damit die Temperaturfühler ohne Entleerung der Rohrleitung entfernt werden können.

Detaillierte Anweisungen für die direkte Montage des Temperaturfühlers in das Medium sind in der Sensus-Betriebsanleitung MH 1131 (MID - Erstausrüsterset) enthalten.

# **7. Anzeigeoptionen**

Die zahlreichen Anzeigeoptionen unseres PolluCom® F sind auf sechs Ebenen aufgeteilt. Je nach Ausführung des gelieferten Zählers bzw. der Anzeigenmaskierung können einige mit einem Stern (\*) gekennzeichnete Menüpunkte ausgeblendet sein. Bei Bedarf kann die Maskierung mit der Servicesoftware MiniCom 3 über die optische Schnittstelle des Zählers verändert werden. Unter normalen Bedingungen schaltet sich die Anzeige in Intervallen von 4 Sekunden ein und zeigt den kumulierten Wärmeverbrauch für eine Sekunde an. Die rote Taste betätigen, um das erste Anzeigeelement des Benutzermenüs zu aktivieren (kumulierter Wärmeverbrauch). Zum Auswählen der anderen fünf Ebenen die rote Taste 5 Sekunden gedrückt halten. Es erscheint das Auswahlmenü L1 bis L6.

| l 1                    | <b>Benutzerebene</b>     |
|------------------------|--------------------------|
| L2                     | Stichtagsebene*          |
| L 3<br>ß               | Archivebene <sup>*</sup> |
| LЧ<br>≸                | Serviceebene             |
| LS<br>$E$ <sub>r</sub> | Tariffunktionsebene*     |
| LБ                     | Parameterebene*          |

Abb. 4: Auswahl der Anzeigeebenen

Die obenstehenden Ebenen können durch kurzes Betätigen der roten Taste nacheinander aufgerufen werden. Sobald die gewünschte Ebene angezeigt wird, die rote Taste 2 Sekunden gedrückt halten, um in diese Ebene zu gelangen. Die einzelnen Anzeigeelemente der Ebenen werden jeweils durch kurzes Betätigen der roten

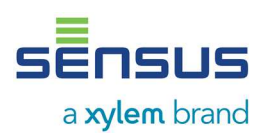

# **Wärme-/Kältezähler PolluCom® F Installations- und Betriebsanleitung**

Taste nacheinander aufgerufen. Wird die Taste innerhalb von 4 Minuten nicht betätigt, kehrt die Anzeige in den Grundzustand zurück.

In allen Ebenen zeigt ein blinkendes Flügelradsymbol (Anzeigeecke links unten) an, dass Volumenimpulse empfangen werden. Die abgebildeten Zahlenwerte sind Beispielwerte.

## **7.1 Benutzerebene (L 1)**

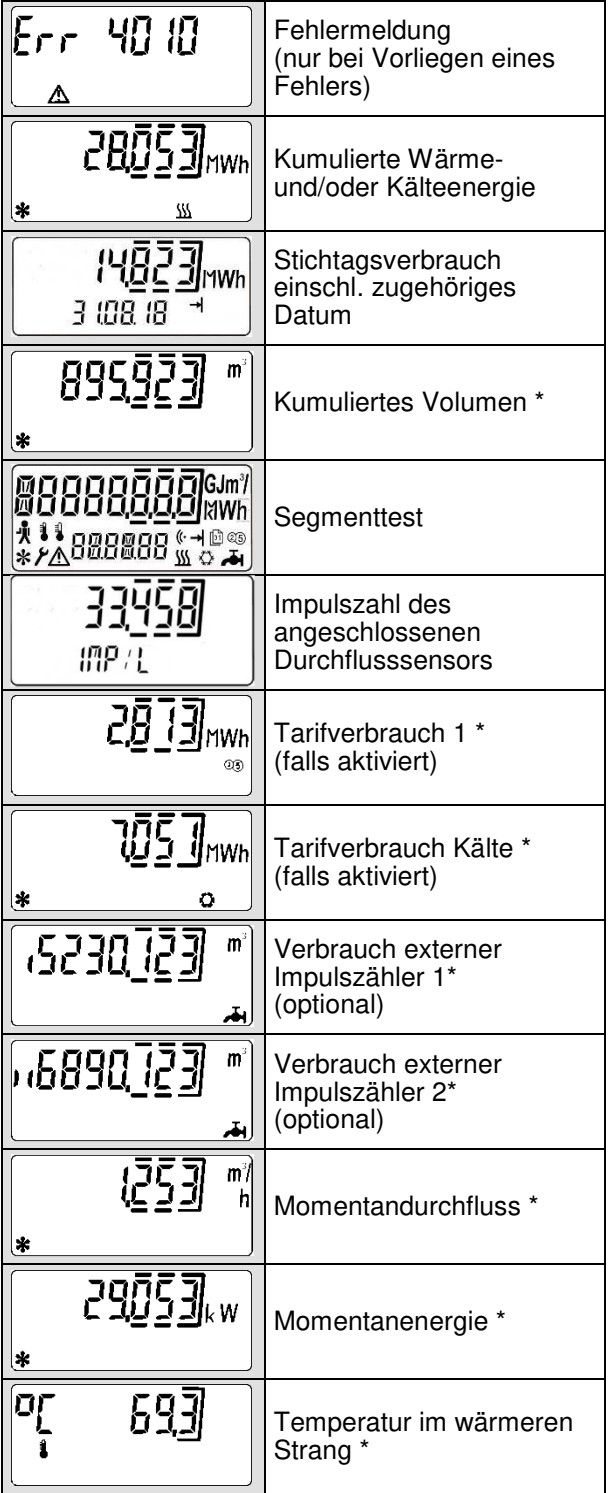

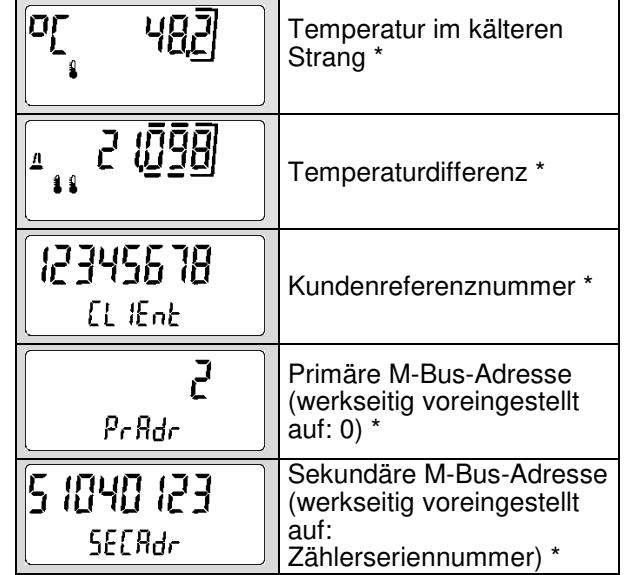

# **7.2 Stichtagsebene (L 2)**

Alle Anzeigeelemente sind mit einem Pfeilsymbol markiert. Anzeige aller gespeicherten<br>Verbrauchswerte an einem einstellbaren Verbrauchswerte an einem Jahresstichtag.

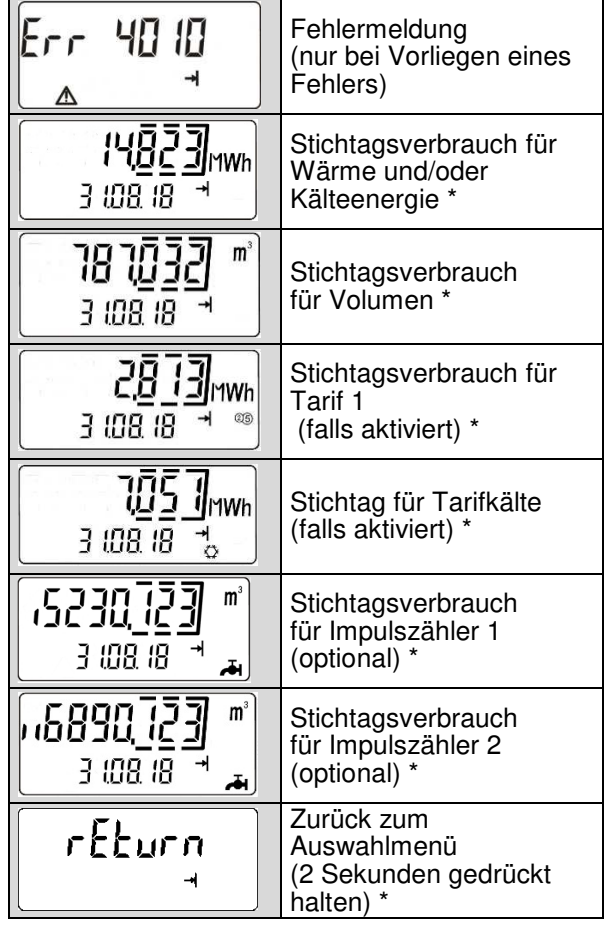

# **7.3 Archivebene (L 3)**

Alle Anzeigeelemente sind mit einem Kalenderblattsymbol markiert. Beginnend mit dem aktuellen Datum wird der Verbrauch zu den letzten 16 Monatswechseln angezeigt (sechsstelliges<br>Datum im Format TT.MM.JJ unter der Datum im Format  $\vec{\text{T}}$ T.MM.JJ Hauptanzeige).

Zusätzlich werden für den laufenden Monat die Maximalwerte für Durchfluss und Energie angezeigt (inkl. Datum und Uhrzeit); dabei erscheint unter der Hauptanzeige das Wort "today".

![](_page_6_Picture_260.jpeg)

![](_page_6_Picture_261.jpeg)

## **7.4 Serviceebene (L 4)**

Alle Anzeigeelemente sind mit einem Menschsymbol gekennzeichnet. Die Serviceebene zeigt Maximalwerte und Einstellungen an.

![](_page_6_Picture_262.jpeg)

![](_page_6_Picture_10.jpeg)

![](_page_7_Picture_0.jpeg)

# **Wärme-/Kältezähler PolluCom® F Installations- und Betriebsanleitung**

![](_page_7_Picture_240.jpeg)

# **7.5 Tariffunktionsebene (L 5)**

Alle Anzeigeelemente sind mit den Buchstaben "CTRL" gekennzeichnet. Hier können die Tariffunktionen eingestellt und gesteuert werden.

![](_page_7_Picture_241.jpeg)

# **Wärme-/Kältezähler PolluCom® F Installations- und Betriebsanleitung**

![](_page_8_Picture_1.jpeg)

![](_page_8_Picture_239.jpeg)

## **7.6 Parameterebene (L 6)**

Jedes Anzeigeelement ist mit einem Werkzeugsymbol gekennzeichnet. Diese Ebene ist passwortgeschützt. Das Passwort entspricht den letzten drei Stellen der achtstelligen Seriennummer auf dem Zählergehäuse. Zuerst erscheint "000". Dann die Taste ca. 2 Sekunden gedrückt halten; die linke Ziffer beginnt zu blinken. Den Wert der blinkenden Stelle durch andauernden Tastendruck verändern. Sobald der erforderliche Wert angezeigt wird, die Taste loslassen. Mit einem kurzen Tastendruck wird der eingestellte Wert bestätigt und zur nächsten Stelle weitergeschaltet. Diese Stelle auf gleiche Weise einstellen. Nach Einstellung der letzten Stelle wird die Ebene freigeschaltet.

Jetzt können die erforderlichen Menüpunkte durch kurzen Tastendruck gewählt werden; die Einstellung der Werte erfolgt auf gleiche Weise wie die Passworteingabe.

![](_page_8_Picture_240.jpeg)

![](_page_8_Picture_241.jpeg)

# **8. Funktionsprüfung, Plombierung**

Die Absperrhähne öffnen und die installierten Einheiten auf Dichtheit prüfen.

Die aktuellen Werte für Durchfluss, Energie sowie Vor- und Rücklauftemperatur können gemäß Kapitel 6.1 für Prüfzwecke aufgerufen werden.

Um den Zähler vor Manipulation zu schützen, sind an folgenden Stellen die mitgelieferten Plombiermaterialien anzubringen:

- **Verschraubung des Durchflusssensors**
- Eintrittsstelle des separat montierten Temperaturfühlers (siehe auch Kapitel 5)

![](_page_9_Picture_0.jpeg)

# **9. Mögliche Fehlersituationen**

Unser PolluCom® F ist mit einer automatischen Selbstüberwachungsfunktion ausgestattet. Im Falle eines Fehlers wird in der Anzeige ein vierstelliger Fehlercode im Format **"Err XYZW"** angezeigt, der wie folgt entschlüsselt werden kann:

- **X:** Überwachung der Temperaturfühler
- **Y:** Überwachung der Rechenwerkelektronik und -kommunikation
- **Z:** Fehlerstatistik
- **W:** Fehler in Messelektronik

#### Beispiel Fehlercode:

![](_page_9_Picture_328.jpeg)

Bei anderen Fehlersituationen wenden Sie sich bitte an Sensus.

# **10. Optische Schnittstelle und optionale Datenübertragung**

#### **10.1 Optische Schnittstelle**

Alle Zähler sind mit einer optischen Schnittstelle gemäß IEC 870-5 ausgerüstet. Die Baudrate ist zwischen 300 bis 9600 wählbar. Über eine optische Datenschnittstelle (nutzbar mit Hilfe von Datenkopplern) können die Parameter mit Hilfe der Servicesoftware MiniCom 3 verändert werden, oder der Zähler kann über das Auslesesystem SensusREAD ausgelesen werden. Die Datenschnittstelle wird mit einem kurzen Tastendruck für eine Stunde aktiviert. Durch jede zwischenzeitliche Datenübertragung beginnt dieser Zeitraum von neuem, sodass über einen längeren Zeitraum beispielsweise auch Loggerauslesungen im Abstand von 15 Minuten oder einer Stunde möglich sind.

#### **10.2 M-Bus-Option gemäß EN 13757-3**

Mit dieser Option kann der Zähler über seine Primär- oder Sekundäradresse mit einem M-Bus-Pegelwandler ausgelesen werden (max. Baudrate bis 38400. Die Baudraten 300 und 2400 mit automatischer Erkennung). Beide Adressen können in der Parameterebene (siehe Kapitel 6.6) oder mit Hilfe der Servicesoftware MiniCom 3 eingerichtet werden (Hinweis: die Sekundäradresse ist werkseitig entsprechend der Seriennummer auf dem Zählergehäuse voreingestellt). Die Primäradresse kann zwischen 0 und 250 gewählt werden und ist werkseitig auf 0 voreingestellt.

Das optionale zweiadrige Kabel kann an einer geeigneten Stelle in das M-Bus-System integriert werden. Die Polarität der zwei Adern braucht nicht beachtet zu werden.

#### **10.3 Optionale Fernauslesung für Wärme- oder Kälteverbrauchsimpulse**

![](_page_9_Picture_329.jpeg)

Das zweiadrige Kabel an einem geeigneten Impulszähler oder an einem Kontakteingang eines Haussteuerungssystems anschließen. Die Polarität beider Adern braucht nicht beachtet zu werden.

#### **10.4 M-Bus-Option mit zwei Kontakteingängen**

Zusätzlich zu dem in Kapitel 9.2 bzw. 9.3 beschriebenen Modul können zwei externe Verbrauchszähler (z. B. Kaltwasser, Warmwasser, Strom, Gas) mit passivem Fernzählkontakt angeschlossen werden (Reedschalter oder Open Collector).

Für diese Option werden insgesamt zwei Anschlusskabel verwendet (1 x zwei Adern, 1 x vier Adern). Das zweiadrige Kabel (weiße und braune Ader) ist an einer geeigneten Stelle in das M-Bus-System integriert, die Polarität braucht nicht beachtet zu werden.

Das vieradrige Kabel wie folgt anschließen:

Weiß = externer Zähler 1 / Pluspol Braun = externer Zähler 1 / Minuspol Grün = externer Zähler 2 / Pluspol Gelb = externer Zähler 2 / Minuspol

Spezifikation der Kontakteingänge

Erforderliche Schließzeit: > 125 ms

![](_page_10_Picture_1.jpeg)

![](_page_10_Picture_278.jpeg)

Beide Kontakteingänge werkseitig voreingestellt auf:

Eingang 1: Kaltwasserzähler, Impulswertigkeit 10 Liter, Anfangszählerstand 0.00 m<sup>3</sup>

Eingang 2: Warmwasserzähler, Impulswertigkeit 10 Liter, Anfangszählerstand 0,00 m<sup>3</sup>

Andere Werte können über die Servicesoftware MiniCom 3 eingestellt werden.

#### **10.5 Integrierter Datenlogger**

Der integrierte Datenlogger speichert die Verbrauchswerte und aktuelle Werte. Der Logger kann Werte von 1200 Stunden, 120 Tagen und 120 Monaten aufzeichnen. Die Loggerdaten können über eine optische Schnittstelle oder M-Bus mit der Servicesoftware MiniCom 3 ausgelesen werden.

Als Teil des integrierten Datenloggers speichert das Gerät auch 500 Ereignisse und 500 Änderungen von Fehlersituationen.

#### **10.6 Drahtloser M-Bus, sog. wM-Bus**

Falls der Zähler mit einem w M-Bus ausgestattet ist, verfügt er über eine interne Antenne. Es können zwei Modi, C1 und T1, ausgewählt werden.

Der Zähler ist gemäß der OMS-Spezifikation, Band 2, Version 4.0.2 von OMS zertifiziert. Dies gewährleistet eine optimale Kompatibilität mit allen OMS-kompatiblen Auslesesystemen.

Modus C1 ist standardmäßig auf einen Sendeintervall von 16 Sekunden eingestellt. Es erfolgt eine individuelle 128-Bit-AES Verschlüsselung.

Modus T1 ist standardmäßig auf einen Sendeintervall von 900 Sekunden eingestellt. Es erfolgt eine individuelle 128-Bit-AES Verschlüsselung.

Mit der Sensus-Auslesesoftware DIAVASO kann der Kunde die Zählerdaten sowohl mit dem T1- als auch mit dem C1-Modus auslesen.

Standardmäßig ist die wM-Bus-Datenübertragung deaktiviert. Die drahtlose M-Bus-Datenübertragung kann entweder in der LCD- Menüstrukturebene 6 oder mit der Software MiniCom 3 eingeschaltet werden.

Die Konfiguration des wM-Bus-Datenübertragungsmodus und der Telegrammpakettypen kann mit Hilfe der Software MiniCom 3 verändert werden.

Die Frequenz der drahtlosen Übertragung ist 868,95 MHz, und die maximale Übertragungsleistung liegt bei 25 mW (14 dBm).

# **11. Batterieversorgung**

Der PolluCom® F wird je nach Ausführung mit 1 oder 2 Lithiumbatterien (Typ AA) versorgt. Für eine optimale Batterielebensdauer ist dafür zu sorgen, dass die Batterietemperatur nicht über der zulässigen Umgebungstemperatur liegt, z. B. durch Split-Ausführung mit Wandmontage.

Die Spannung einer Lithiumbatterie ist über die gesamte Batterielebensdauer nahezu konstant. Im Servicemenü der Ebene 4 der LCD-Anzeige wird die aktuell gemessene Batteriespannung hinter dem Spannungsregelkreis angezeigt. Sie sollte konstant bei ca. 3,0 V liegen. Falls diese Spannung unter 2,9 V sinkt, erscheint ein Warncode 0200 in der LCD-Anzeige, und der Zähler sollte so bald wie möglich ausgetauscht werden.

Hinweis: Die Batterie des PolluCom® F kann nicht ausgetauscht oder aufgeladen werden.

Die typische Lebensdauer des PolluCom<sup>®</sup> F beträgt 8 Jahre. Abhängig von den ausgewählten Optionen und der Konfiguration kann eine Batterielebensdauer von bis zu 15 Jahren erreicht werden. Die Einsatzdauer richtet sich nach nationalen Richtlinien.

![](_page_11_Picture_0.jpeg)

# **12. CE-Konformitätserklärung**

![](_page_11_Figure_3.jpeg)

![](_page_12_Picture_1.jpeg)

# **Platzhalter für nationale Konformitätserklärung**

![](_page_12_Picture_21.jpeg)

![](_page_13_Picture_0.jpeg)

![](_page_14_Picture_1.jpeg)

**14. Weitere nützliche PolluCom® F Dokumente** 

![](_page_14_Picture_3.jpeg)

![](_page_15_Picture_0.jpeg)

![](_page_15_Picture_2.jpeg)

Stand: 001 – Oktober 2019 Änderungen vorbehalten

Sensus GmbH Ludwigshafen Industriestraße 16 D-67063 Ludwigshafen

![](_page_15_Picture_5.jpeg)

Zertifiziert gemäß ISO 9001 Fax: +49 (0) 621 6904-1409 Qualitätsmanagementsystem Quality Austria Reg.-Nr. 3496/0 E-Mail: info.de.sensus@xyleminc.com

Telefon: + 49 (0) 621 6904-1113

M H 1400 DE, Seite 16